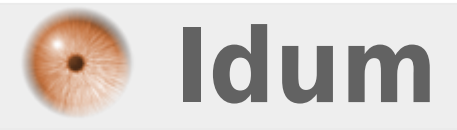

### **Guide Switch Alcatel >>> OmniSwitch 6250**

**Description :**

**Cet article est un guide de prise en main des switches Alcatel OmniSwitch 6250. Je reprendrai les commandes de bases, pour vous permettre de vous adaptez à l'AOS. AOS : Alcatel Operating System**

#### **Guide Switch Alcatel**

#### **>>> OmniSwitch 6250**

#### **Sommaire :**

I) Commandes de bases 1) Gestion des mémoires 2) Gestion du système 3) Configuration des interfaces 4) Gestion ARP 5) Configuration DNS II) Gestion des Vlans III) Gestion du trunk IV) Configuration NTP V) Configuration domaine & DNS VI) Configuration du relais DHCP VII) Configuration du STP VIII) Configuration Port mirroring IX) Agrégation de liens X) Configuration du stack XI) Serveur HTTP XII) Authentification XIII) Gestion des logs XIV) Configuration SNMP XV) Autres commandes

# **I) Commandes de bases**

### **1) Gestion des mémoires**

**–** Pour afficher la configuration :

show configuration snapshot all

**–** Pour sauvegarder la configuration dans la mémoire "Working" :

copy running-config working

ou

write memory

**–** Pour sauvegarder la configuration dans la mémoire "certified" :

#### **–** Pour supprimer la configuration :

```
rm /flash/working/boot.cfg
rm /flash/certified/boot.cfg
cd working
reload working no rollback-timout
>yes
```
#### **2) Gestion du système**

**–** Pour afficher la version :

show microcode show hardware info

**–** Pour configurer le nom du système (SNMP) :

system name

**–** Pour configurer le nom du prompt :

session prompt default

**–** Pour configurer le contact administrateur :

system contact

**–** Pour configurer la localisation du Switch :

system location

**–** Création d'un utilisateur :

user password

#### **3) Configuration des interfaces**

**–** Configurer une adresse IP :

ip interface address <@IP> mask vlan

**–** Configurer la vitesse de fonctionnement d'un port :

interfaces speed <100> ou <10>

**–** Configurer le mode de fonctionnement du port :

interfaces duplex ou

**–** Visualiser une interface :

show interface

**–** Visualiser les adresses MAC :

show mac-address-table

**–** Visualiser les interfaces IP :

show ip interface

#### **4) Gestion ARP**

**–** Voir la table ARP :

show arp

**–** Ajouter une ligne dans la table :

arp

**–** Supprimer une ligne dans la table :

no arp

**–** Effacer toutes les lignes dynamiques de la table :

clear arp-table

**–** Configurer le timeout des lignes de la table :

mac-address-table aging-time [vlan ]

[vlan ] : Est optionnel.

#### **5) Configuration DNS**

**–** Configuration d'un serveur DNS :

ip name-server <@IP\_DU\_SERVEUR\_DNS1> <@IP\_DU\_SERVEUR\_DNS2>

**–** Configuration du nom de domaine :

ip domain-name

**–** Activation de la résolution DNS :

ip domain-lookup

### **II) Gestion des Vlans**

Dans les commandes ci-dessous "XXX" est le numéro de vlan.

**–** Création de Vlans :

vlan XXX enable name

**–** Suppression de Vlans :

no vlan

**–** Ajouter un port dans un Vlan :

vlan port default

**–** Voir les informations de tous les Vlans :

show vlan

**–** Voir les informations d'un vlan :

show vlan

**–** Voir plus d'information sur un vlan :

show details

**–** Voir la répartition des ports dans les Vlans :

show vlan port

**–** voir les ports faisant partie d'un vlan :

show vlan port

**–** Voir dans quel Vlan se trouve un port :

# **III) Gestion du trunk**

**–** Pour créer un lien trunk, il faut tagger les ports par les numéros de Vlans que l'on veut transporter par le lien.

vlan 802.1Q vlan 802.1Q

Autant de fois que le nombre de Vlan à tagger.

**–** Pour supprimer un vlan du trunk :

vlan no 802.1Q

# **IV) Configuration NTP**

**–** Pour configurer l'adresse du server NTP :

ntp server <@IP\_DU\_SERVEUR> ntp client enable

**–** Pour vérifier le bon fonctionnement du NTP :

```
show ntp client
show ntp server list
```
## **V) Configuration domaine & DNS**

**–** Configurer l'adresse IP des serveurs DNS :

ip name-server <@IP\_SERVEUR\_1> <@IP\_SERVEUR\_2>

**–** Configurer le nom du domaine :

ip domain-name

**–** Pour la résolution des noms :

ip domain-lookup

# **VI) Configuration du relais DHCP**

**–** Voici les commandes pour réaliser un relais DHCP :

ip service udp-relay

**–** Par Vlan :

```
ip helper per-vlan only
ip helper address <@IP_SERVEUR_DHCP> vlan
```
# **VII) Configuration du STP**

Avec Alcatel il existe deux modes de fonctionnement de STP :

- 1x1 -> Une instance par Vlan -> mode recommandé
- flat -> Une instance générale
- **–** Pour activer le mode flat :

bridge mode flat

**–** Pour activer le mode 1x1 :

bridge mode 1x1

**–** Pour contrôler le STP sur un Vlan :

vlan stp

**–** Pour contrôler le STP sur un port :

bridge SLOT/PORT

**–** Pour donner une priorité au vlan pour le STP :

bridge priority

**–** Pour vérifier le fonctionnement du STP :

```
show spantree
show spantree
show spantree ports
```
# **VIII) Configuration Port mirroring**

**–** Pour configurer le port mirroring :

port mirroring source destination enable

**–** Pour désactiver le port mirroring :

no port mirroring

**–** Visualiser le statut du port mirroring :

show port mirroring status

# **IX) Agrégation de liens**

**–** Pour créer une agrégation de liens :

static linkagg size

X : Correspond au numéro de groupe d'agréation de liens.

Y : Correspond aux nombres de liens (de 2 à 8)

**–** Pour ajouter un port dans le groupe d'agrégation de liens :

```
static agg agg num
static agg agg num
```
**–** Pour vérifier l'agrégation de liens :

```
show linkagg [agg_num]
show linkagg port [slot/port]
```
**–** Pour faire de l'agrégation d'un lien trunk :

vlan 802.1Q vlan 802.1Q vlan 802.1Q

XXX : Correspond au numéro du vlan.

X : Correspond au numéro de groupe d'agréation de liens.

# **X) Configuration du stack**

**–** Modifier le slot du stack :

stack set slot saved-slot

**–** Pour visualiser la topologie du stack :

show stack topology

## **XI) Serveur HTTP**

**–** Activer le serveur Web :

http server

**–** Désactiver le serveur web :

no http server

**–** Activer le serveur web sécurisé (HTTPS) :

http ssl

## **XII) Authentification**

**–** Activer tous les accès distant :

aaa authentication default local

**–** Activer seulement l'accès Telnet :

aaa authentication telnet local

**–** Activer seulement l'accès web :

aaa authentication http local

**–** Pour visualiser les accès :

show aaa authentication

## **XIII) Gestion des logs**

**–** Visualiser toutes les logs :

**–** Pour visualiser les logs d'une heure précise :

show log swlog timestamp

**–** Vider les logs :

swlog clear

**–** Activer l'externalisation des logs vers un serveur Syslog :

swlog output socket <@IP\_SERVEUR\_SYSLOG>

### **XIV) Configuration SNMP**

On commence par créer un utilisateur et ensuite on configure le SNMP.

**–** Création de l'utilisateur avec les bons droits :

user read-only ou password

**–** On configure le serveur SNMP :

snmp security no security

**–** On associe l'utilisateur à la communauté SNMP :

snmp community map user on

**–** Pour configurer des "Trap SNMP" :

```
snmp station <@IP SERVEUR> [] (v1|v2c|v3) enable
snmp authentification trap (enable|disable)
```
**–** Pour filtrer l'envoie de trap :

snmp trap filter <@IP\_SERVEUR>

### **XV) Autres commandes**

**–** Voir la table de routage (sur routeur) :

**–** Activation de l'alimentation POE :

lanpower start 1

**–** Visualisation de la configuration de l'alimentation POE :

show lanpower

**26 décembre 2011 -- N.Salmon -- article\_225.pdf**

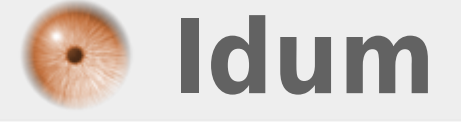